## Перенос данных из одной конфигурации в другую

Последние изменения: 2024-03-26

При смене одной версии продукта на другую, или внедрении какой-то новой конфигурации часто требуется перенести часть данных (пользователи, склады, некоторые нестандартные операции и т.д.) из старой конфигурации в новую. Для этого в панели Mobile SMARTS предусмотрена функция частичной выгрузки.

Например, мы хотим перенести пользователей, заведенных в текущей конфигурации в новую версию.

Для этого откроем из папки конфигурацию с текущей версией (Файл -> Открыть).

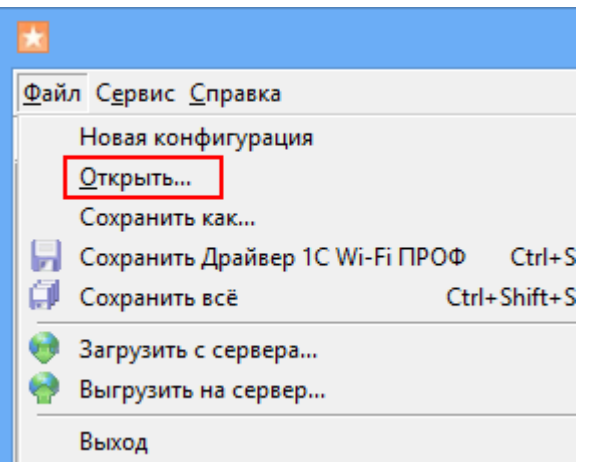

Выбираем папку, в которой находится наша конфигурация, и открываем (нажимаем ОК).

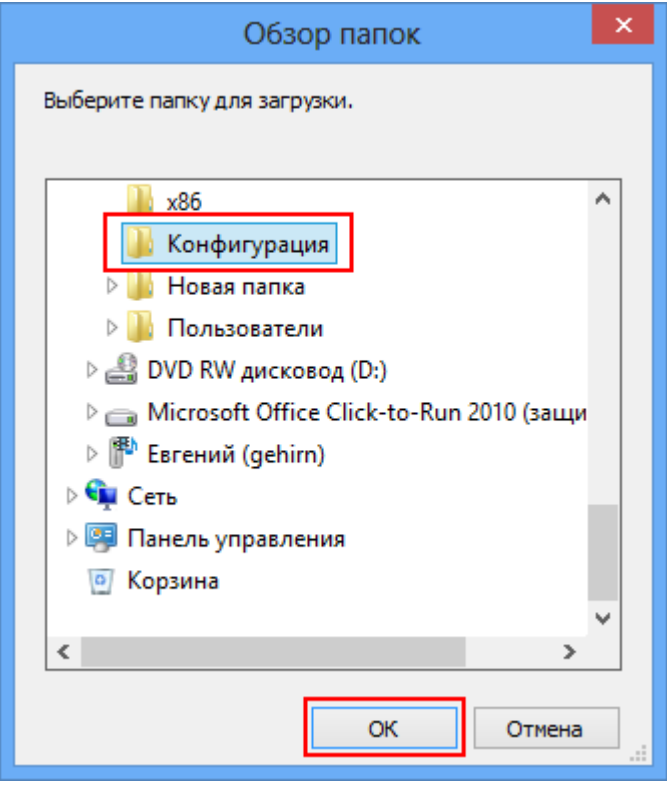

Конфигурация загружена из папки в панель управления Mobile SMARTS.

Теперь для перемещения пользователей выберите узел «Пользователи и группы» и нажмите кнопку «Выгрузить Пользователи и группы».

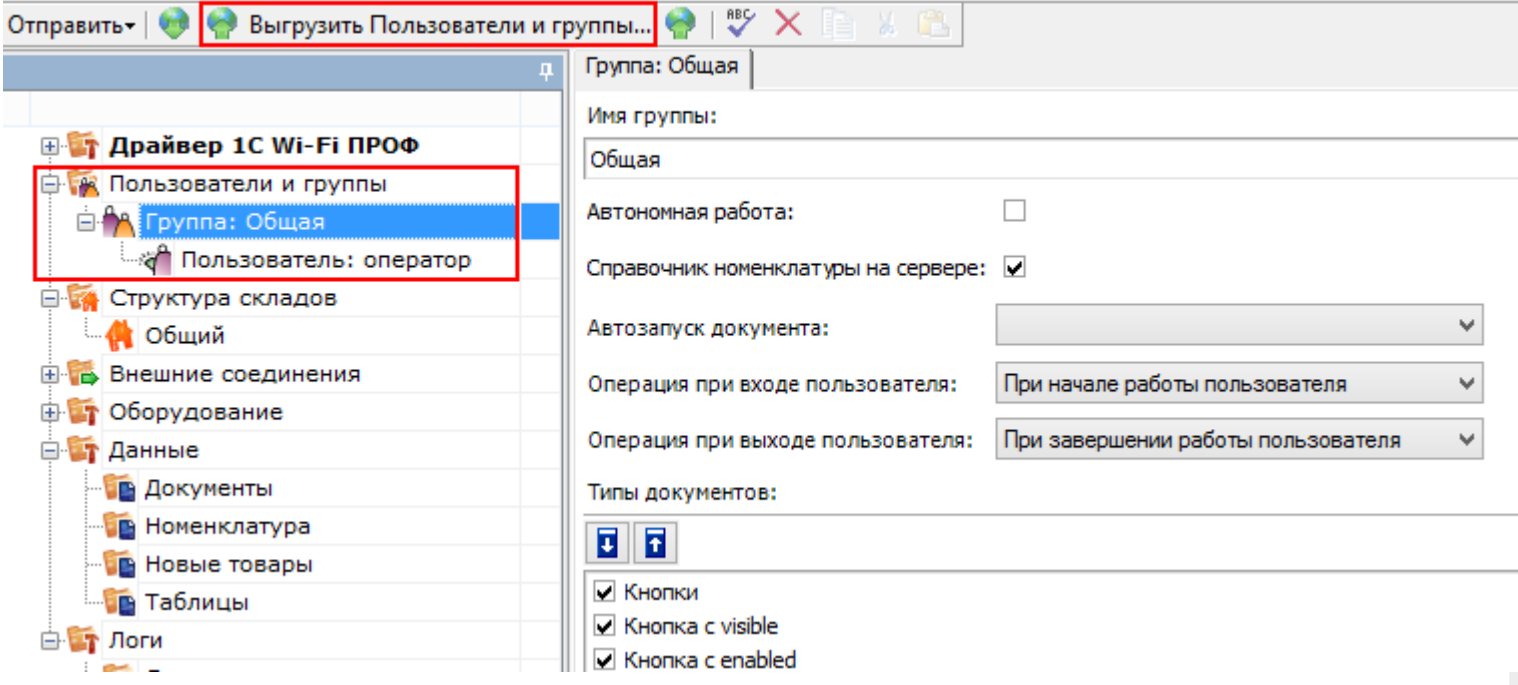

Из выпадающего списка выберите сервер, на который Вы хотите выгрузить структуру пользователей. Если нужного сервера нет в списке, то добавьте его, нажав кнопку изменить.

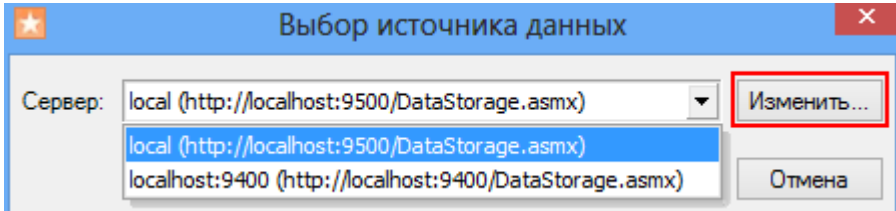

В появившемся окне, нажмите кнопку

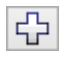

(добавить) и введите адрес сервера.

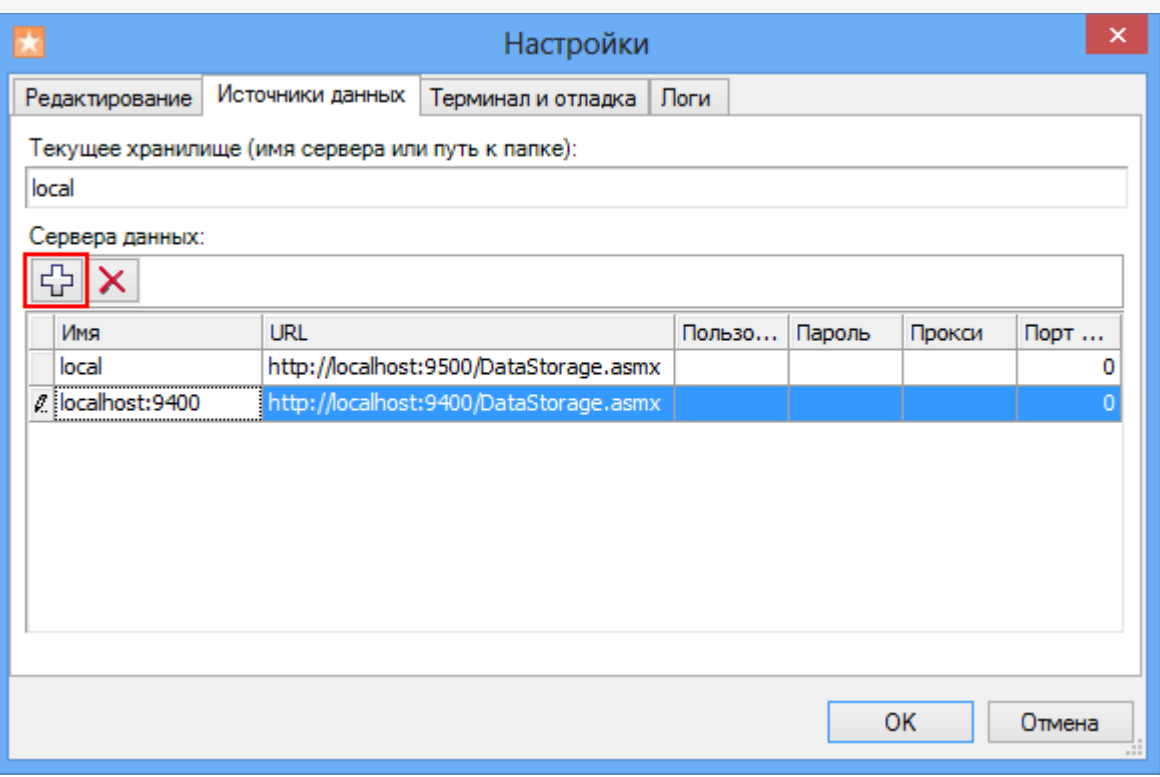

Следует обратить внимание, что в случае если в новой конфигурации уже есть какие-либо пользователи или группы они исчезнут: будут полностью заменены на выгружаемые.

Теперь, если мы подключимся к серверу и проверим, то увидим, что все пользователи и группы успешно перенесены в новую конфигурацию.

## Возможные ошибки переноса

При выгрузке пользователей и групп на сервер могут возникнуть ошибки.

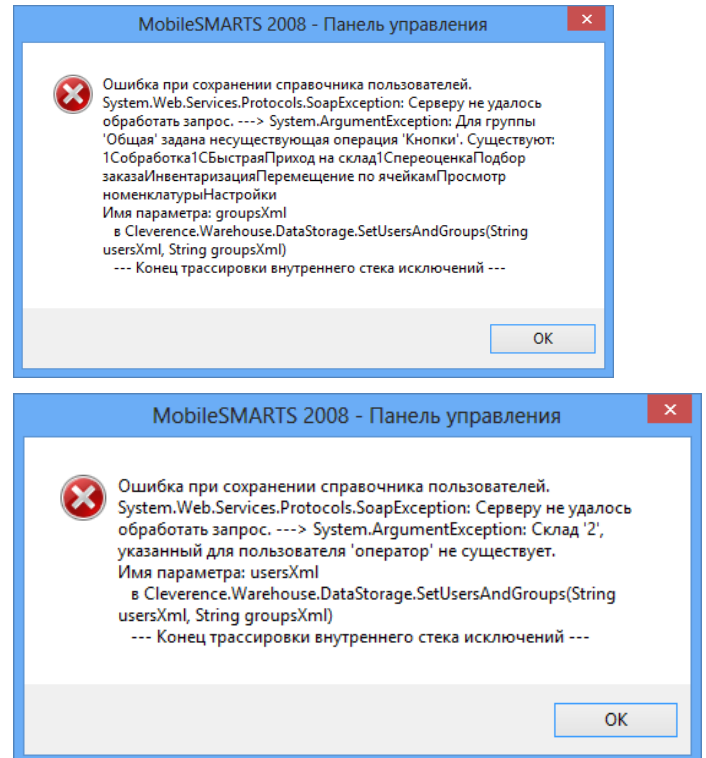

На сервере, куда выгружаются пользователи, может не существовать складов или типов документов которые были подключены у выгружаемых пользователей.

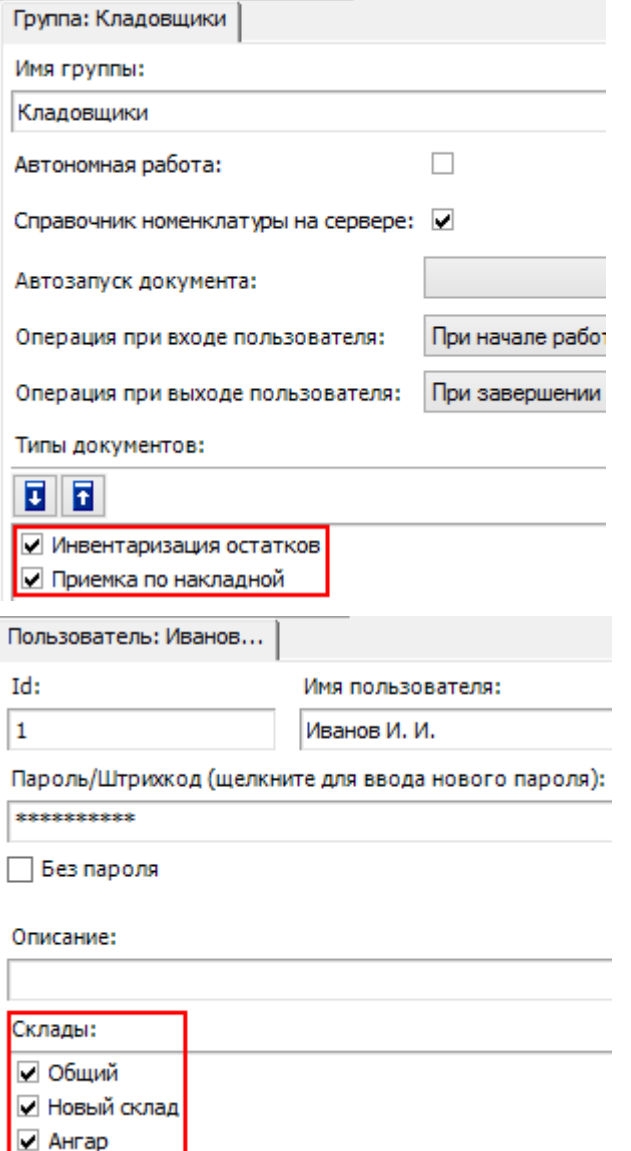

Поэтому перед выгрузкой пользователей на сервер необходимо сначала выгрузить склады и типы документов либо отключить отсутствующие склады и операции.

Выгрузка складов происходит аналогично выгрузке пользователей и групп.

Кроме этого, таким же образом можно переносить из одной конфигурации в другую отдельные типы документов.

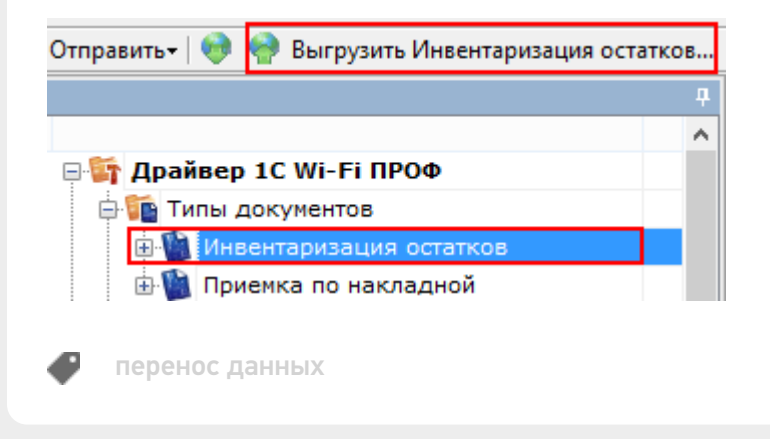

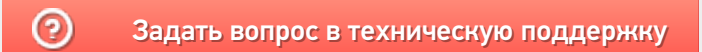